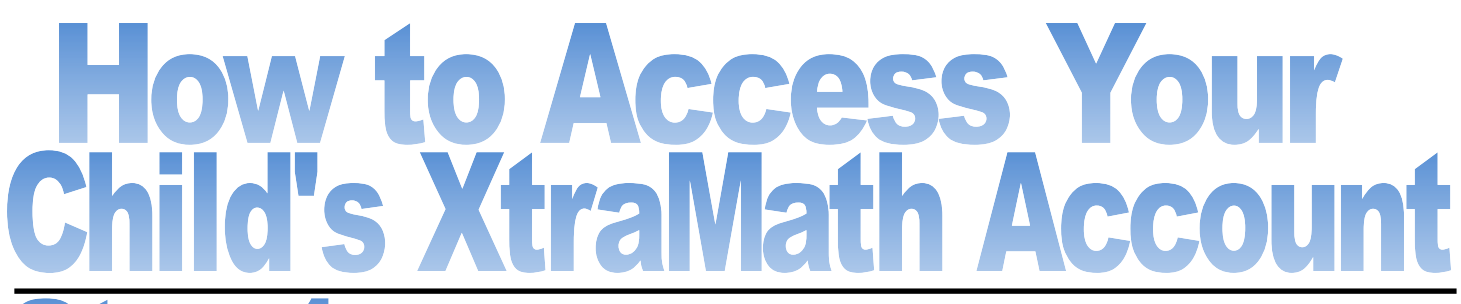

## **Go to: xtramath.org**

\*Note\* You can use any device. Use google chrome, safari, or any other web browser you prefer. Your child is most used to using a touch screen to complete XtraMath.

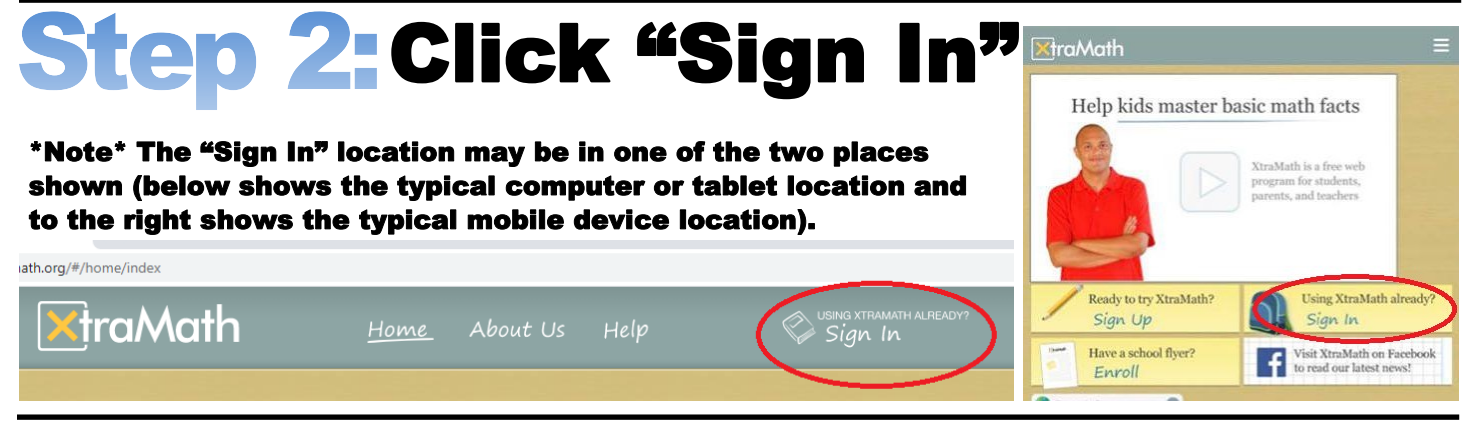

## **Step 3: Enter your child's login** information and click sign in:

\*Note\* Be sure you are in the "students" tab. Then, enter Mrs. Daihl's email, your child's name, and your child's pin as shown below.

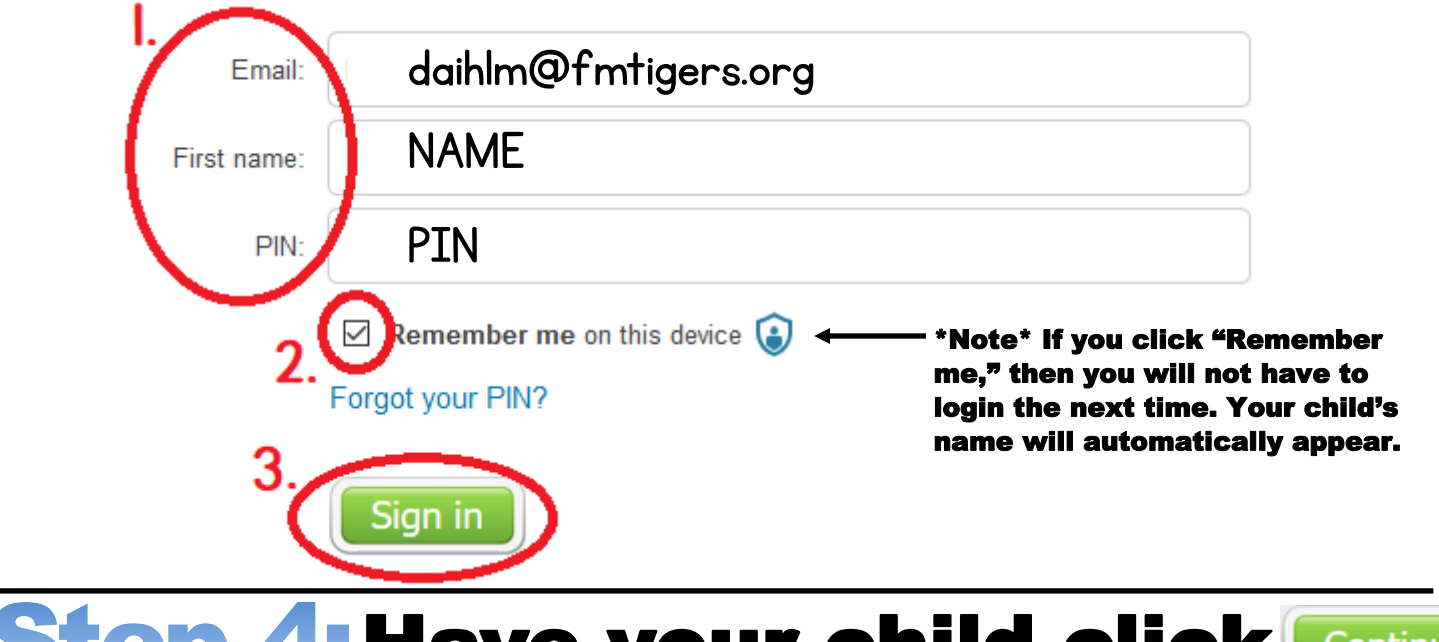

lave your child click **Continue** 

\*Note\* Have your child continue to click "continue" until he/she has completed the "Progress Quiz" and as many rounds of "Race the Teacher" as it asks him/her to do. When your child is finished, XtraMath will redirect your child back to the sign in location and indicate your child is finished with a green checkmark.